# KG3060 ModbusRTU 서버/클라이언트 게이트 웨이

KG3060은 ModbusRTU 프로토콜을 ModbusTCP 프로토콜로 변환해주는 프로토콜 변환 장치로서 RS485 통신망의 데이터 정보는 안정적으로 TCP/IP 통신망으로 올려주는 역할과 디지털 입출력을 제공합니다.

동작모드에는 서버모드와 클라이언트, 1:1모드로 구별되는데 서버모드란 TCP/IP망의 마스터가 RS485 통신망의 슬래이브 장치들 정보를 수집할 때 사용되며, 클라이언트 모드는 RS485 통신망의 마스터가 ModbusTCP 프로토콜이 지원되는 슬래이브 장치를 접근할 때 사용됩니다. 1:1모드란 KG3060간 TCP/IP 통신망을 이용하여 입출력이 서로 연동되는 모드입니다.

#### 목차

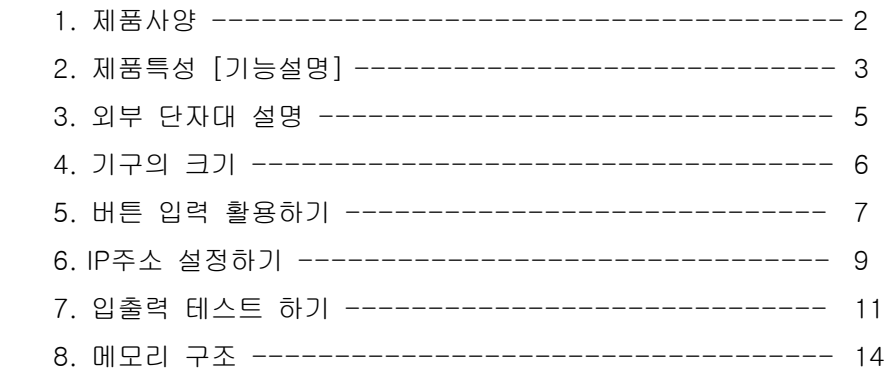

- 1. 제품사양
- 사용전압 +9V ~ +30VDC
	- 소비전력 2W
	- 사용온도 -20℃ ~ 70℃
	- ModbusRTU[RS485] to ModbusTCP [TCP/IP] 프로토콜 변환
	- RS232통신을 이용한 TCP/IP 관련 설정
	- 서버/클라이언트/1:1모드 지원
	- 서버모드의 경우 3대의 클라이언트 동시 접속 가능
	- RS485 포트 슬래이브 32대까지 부착가능
	- RS485 1200bps ~ 115200bps 속도설정
	- $-10/100$  Base-T

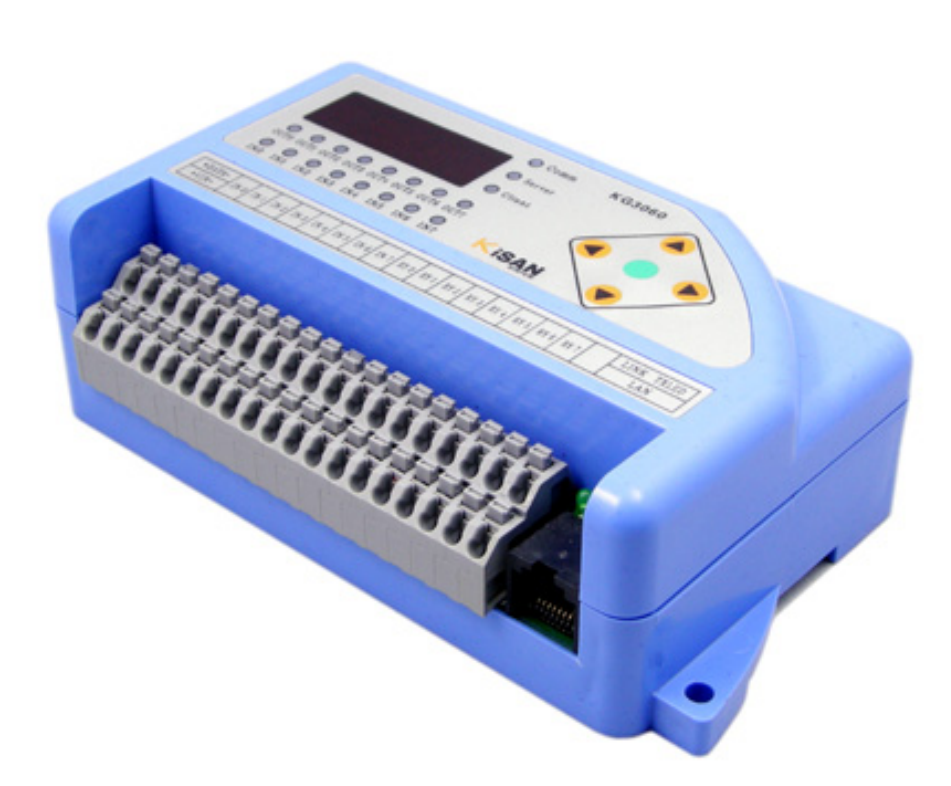

2. 제품 특성 – 다양한 기능을 제공합니다.

1) 게이트 웨이의 동작모드

 ModbusTCP Gateway는 그림에서와 같이 Server TCP/IP과 Client TCP/IP Gateway가 있는데 KG3060은 설정에 따라 Server/Client기능을 수행합니다.

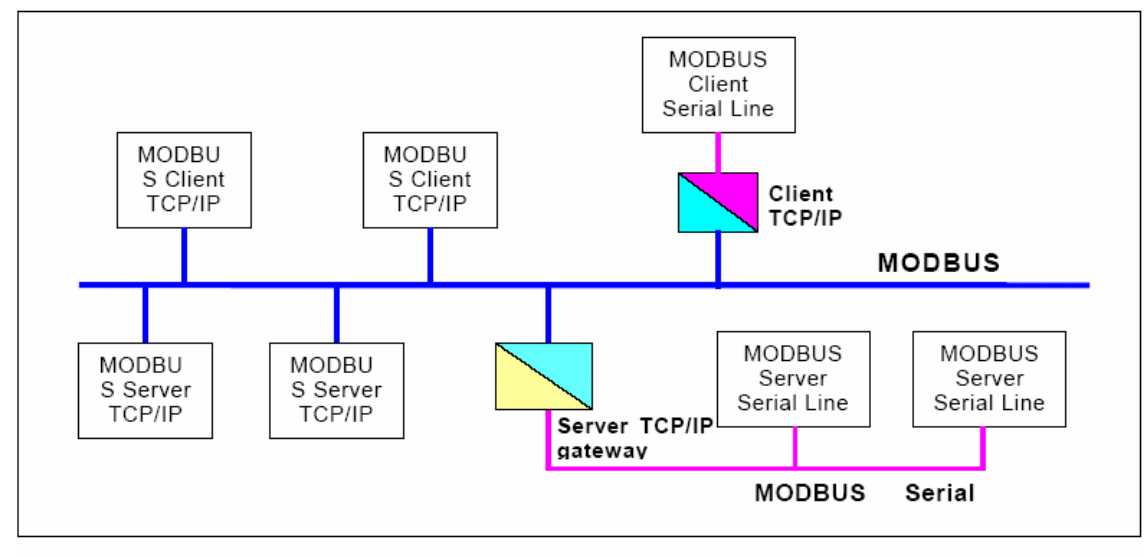

MODBUS TCP/IP communication architecture

2) 서버 모드

 서버모드란 ModbusTCP 프로토콜이 지원되는 HMI등의 상위 프로그램에서 ModbusRTU 프로토콜의 RS485 통신망의 장치를 제어 모니터링 할 때 사용됩니다.

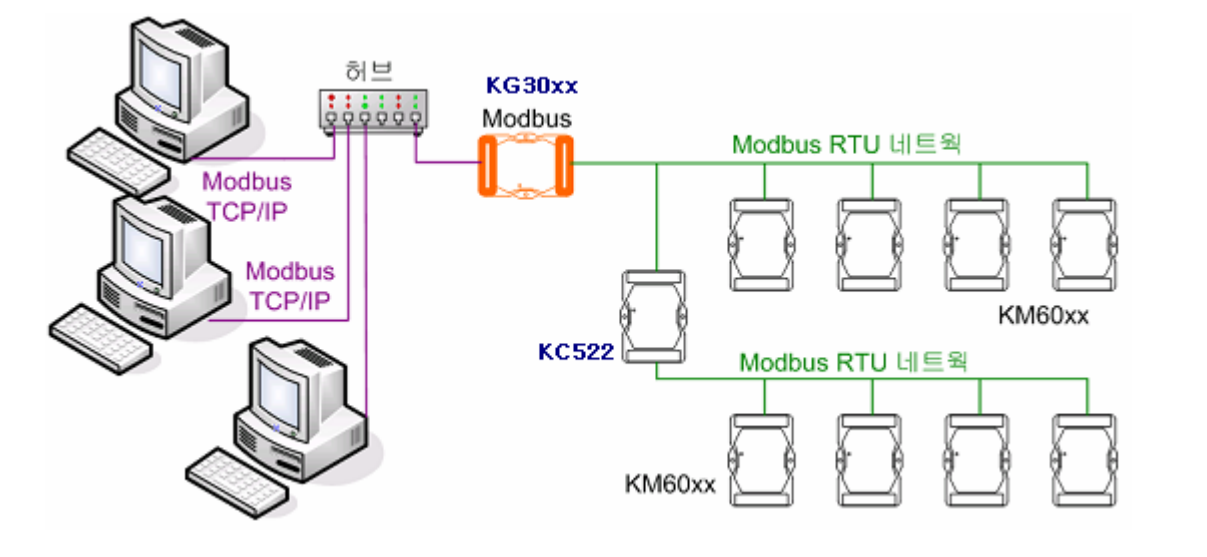

 다수의 클라이언트에서 동시에 명령이 도착하면 KG30M에서는 순차적으로 명령을 처리하여 해당 클라이언트에 응답합니다. KG30에서 축적할 수 있는 최대 명령의 수는 32프레임입니다.

### 3) 클라이언드 모드

 클라이언트 모드란 ModbusTCP 프로토콜이 지원되는 슬래이브 장치를 RS485 마스터가 제어할 때 사용됩니다.

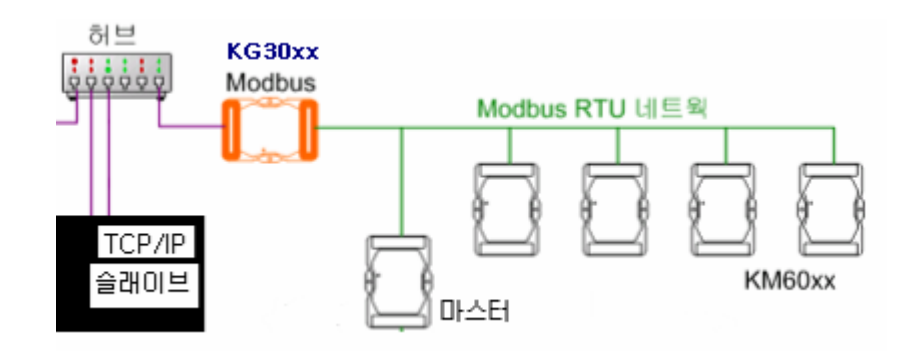

 허브를 이용하시는 경우에는 일반 1:1케이블을 이용하시고, KG30xx과 TCP/IP 슬래이브 장치를 직접 KG30xx에 연결하시기 위해서는 크로스 케이블을 이용하셔야 합니다.

4) 1:1 모드

 클라이언트 모드에서 1:1모드로 설정되면 지정된 서버모드 KG3060과 1:1 통신을 수행 입출력이 상호 연동되는 동작 모드입니다. 통신 어드레스가 동일해야 동작합니다.

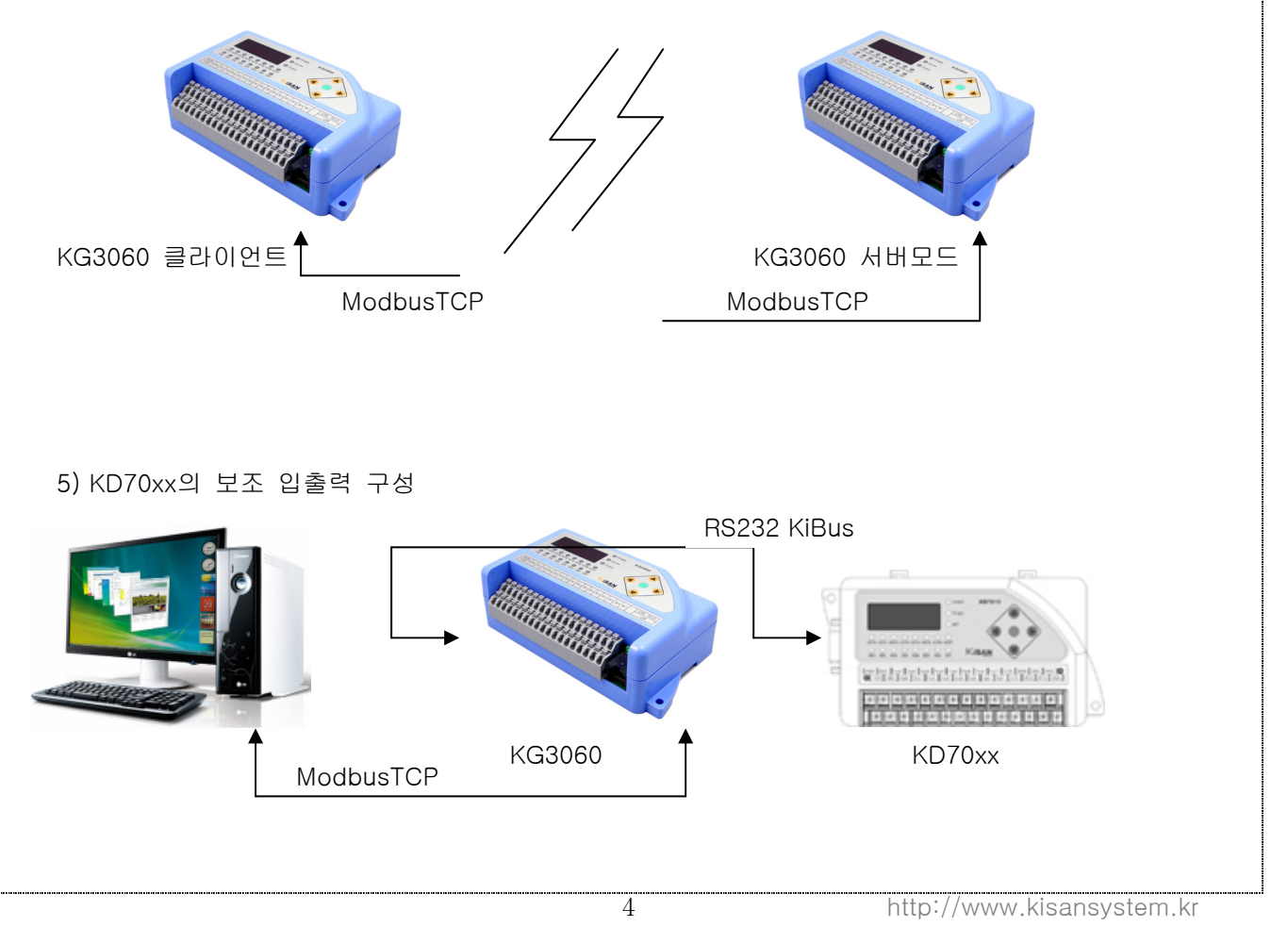

### 3. 외부 단자대 설명

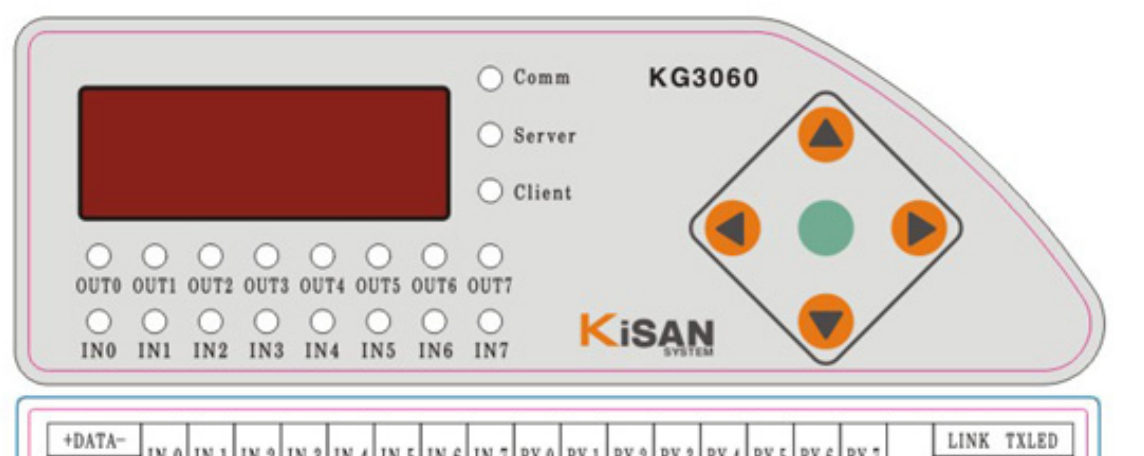

- 11 N 0 | 1N 1 | 1N 2 | 1N 3 | 1N 4 | 1N 5 | 1N 6 | 1N 7 | RY 0 | RY 1 | RY 2 | RY 3 | RY 4 | RY 5 | RY 6 | RY 7  $+VIN-$ LAN

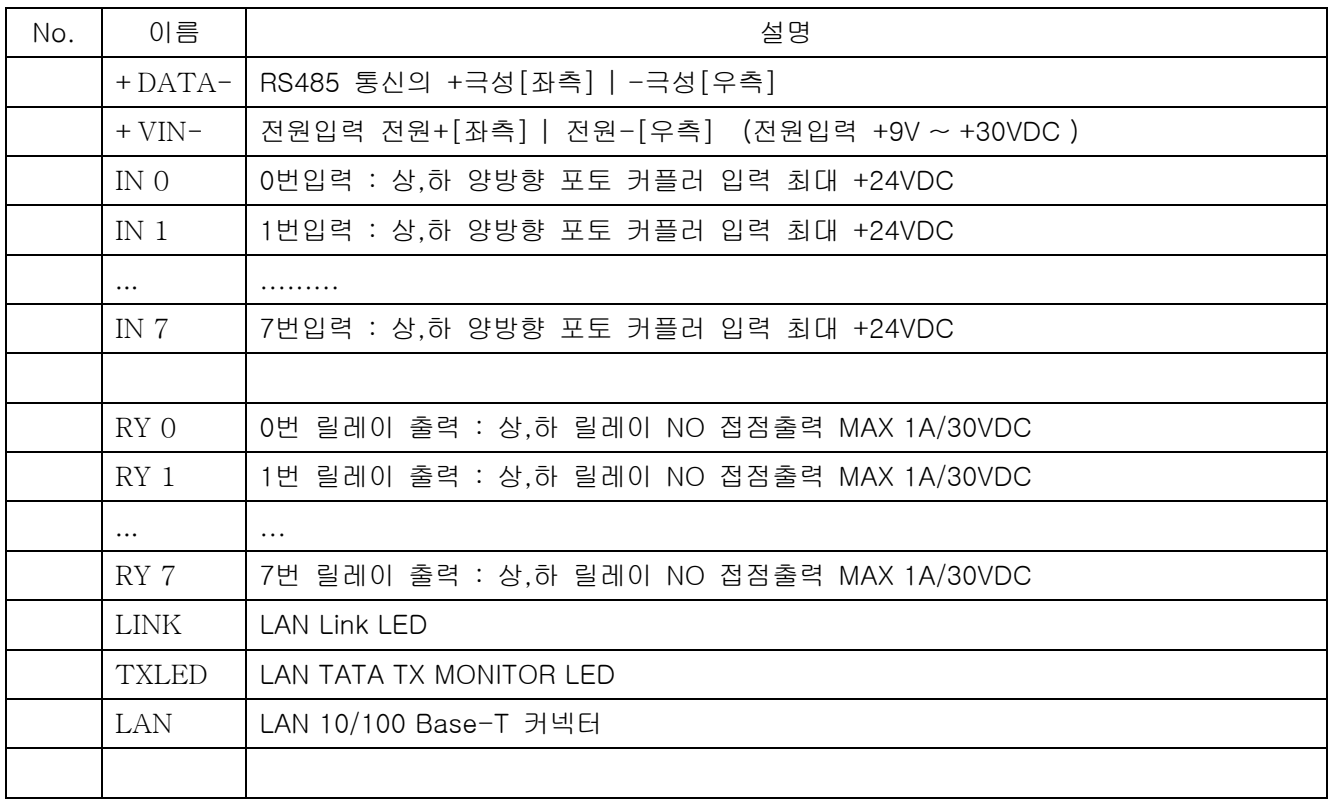

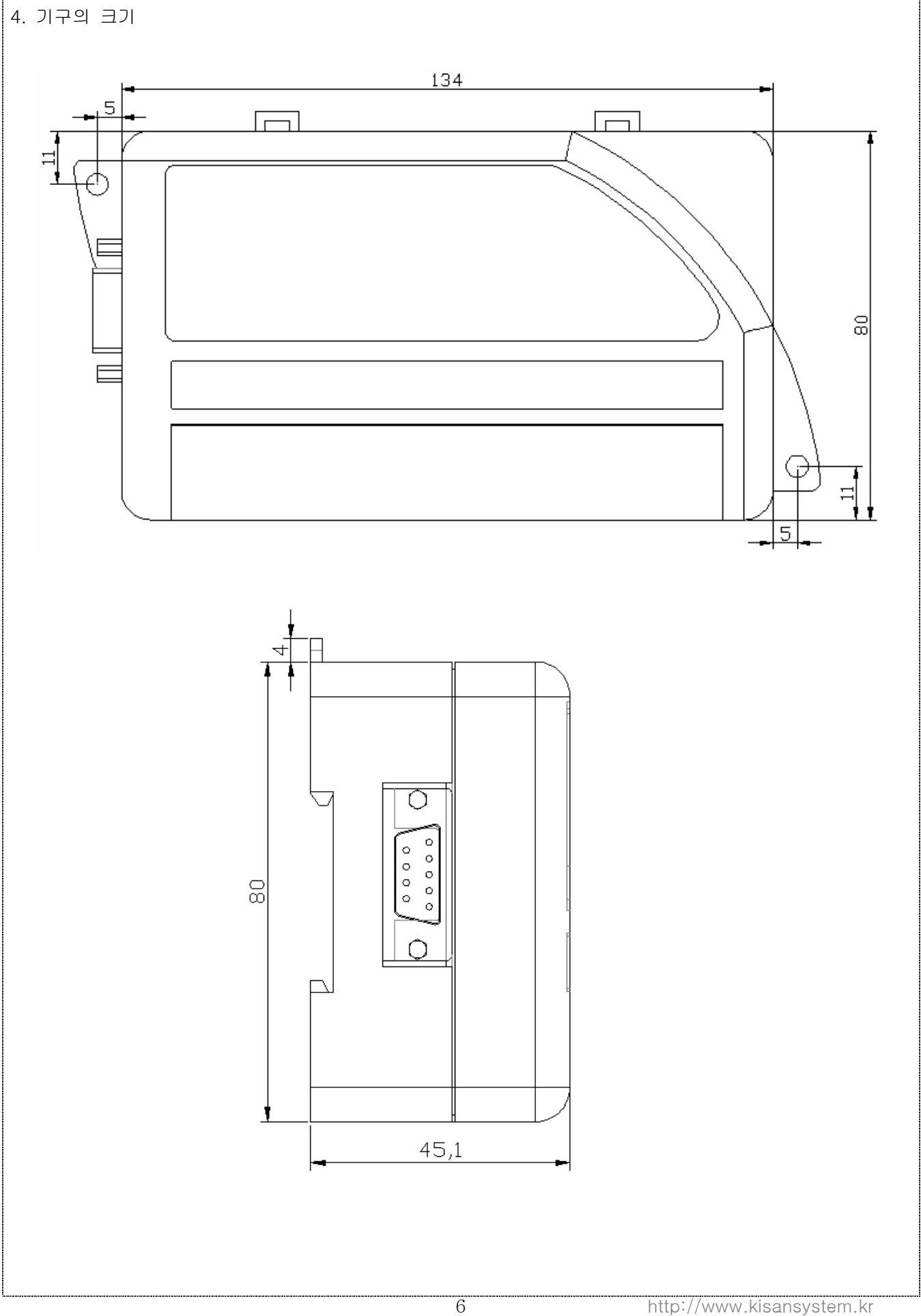

### 5. 버튼 입력 활용하기

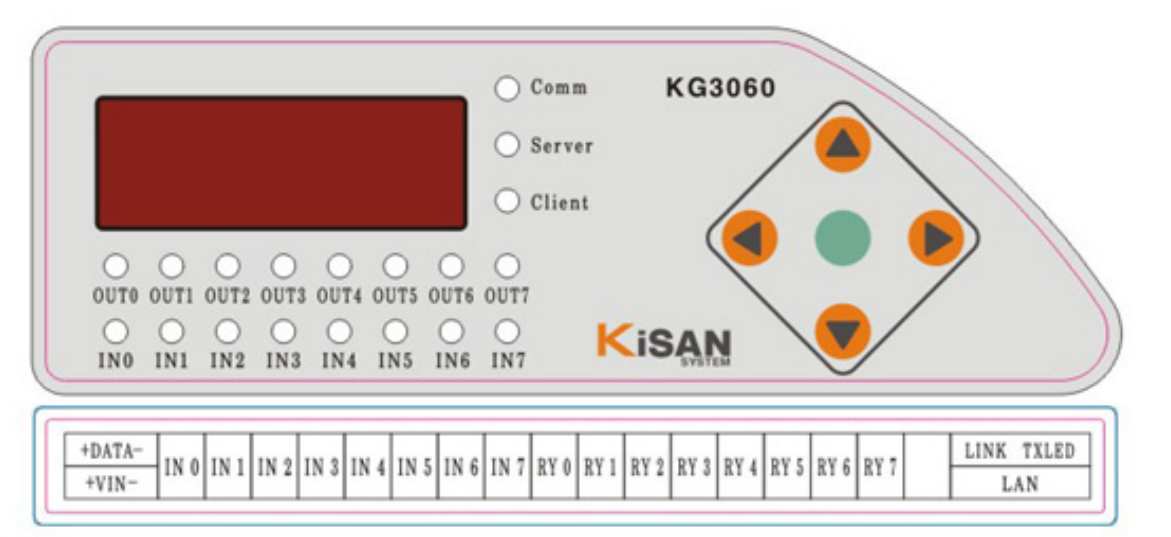

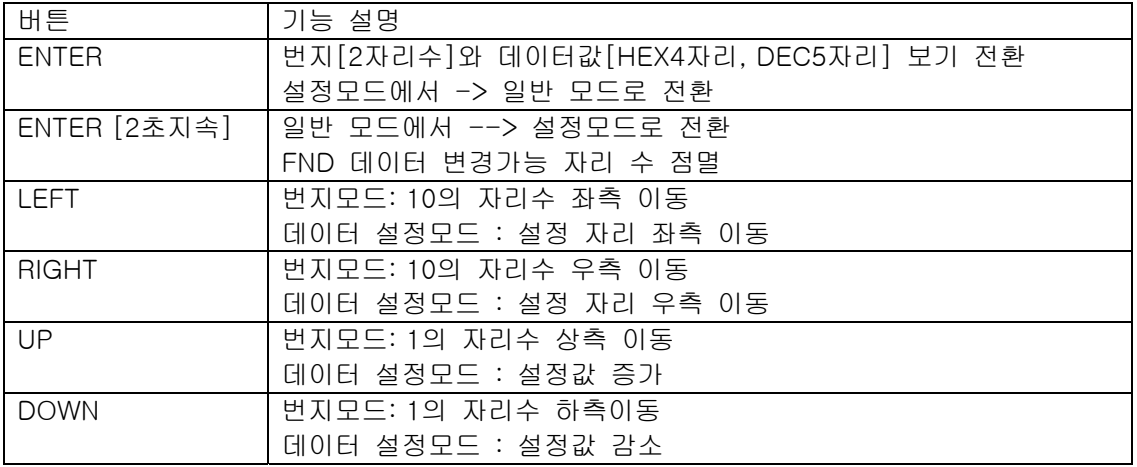

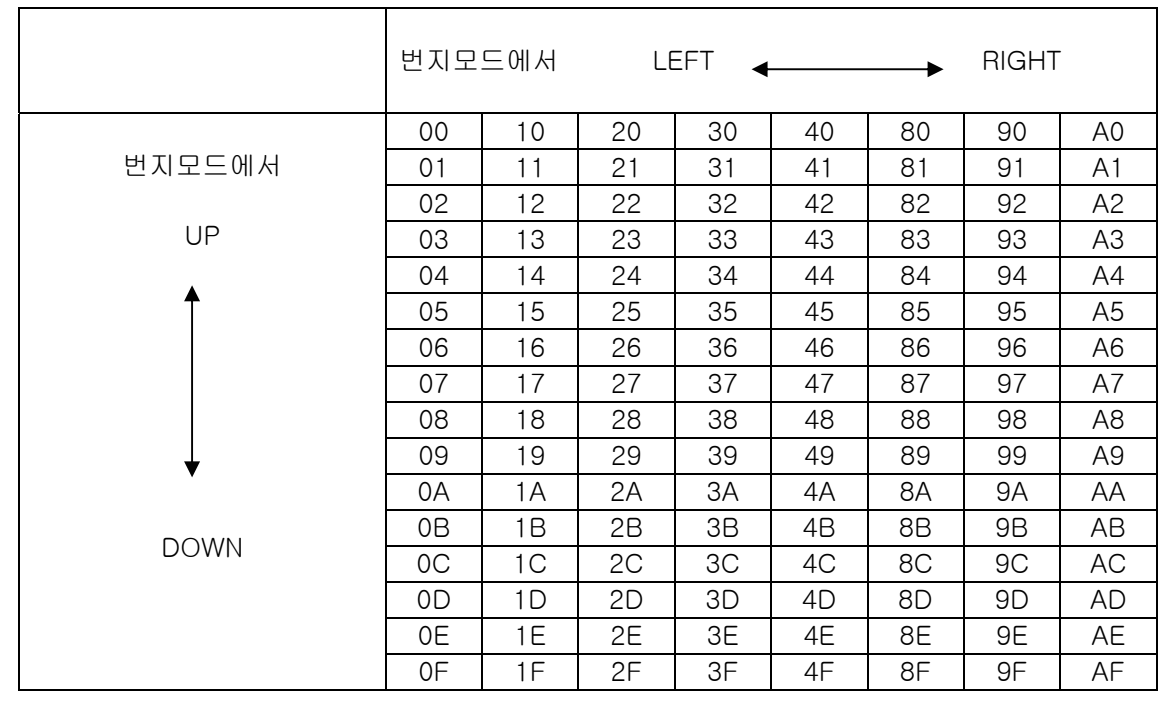

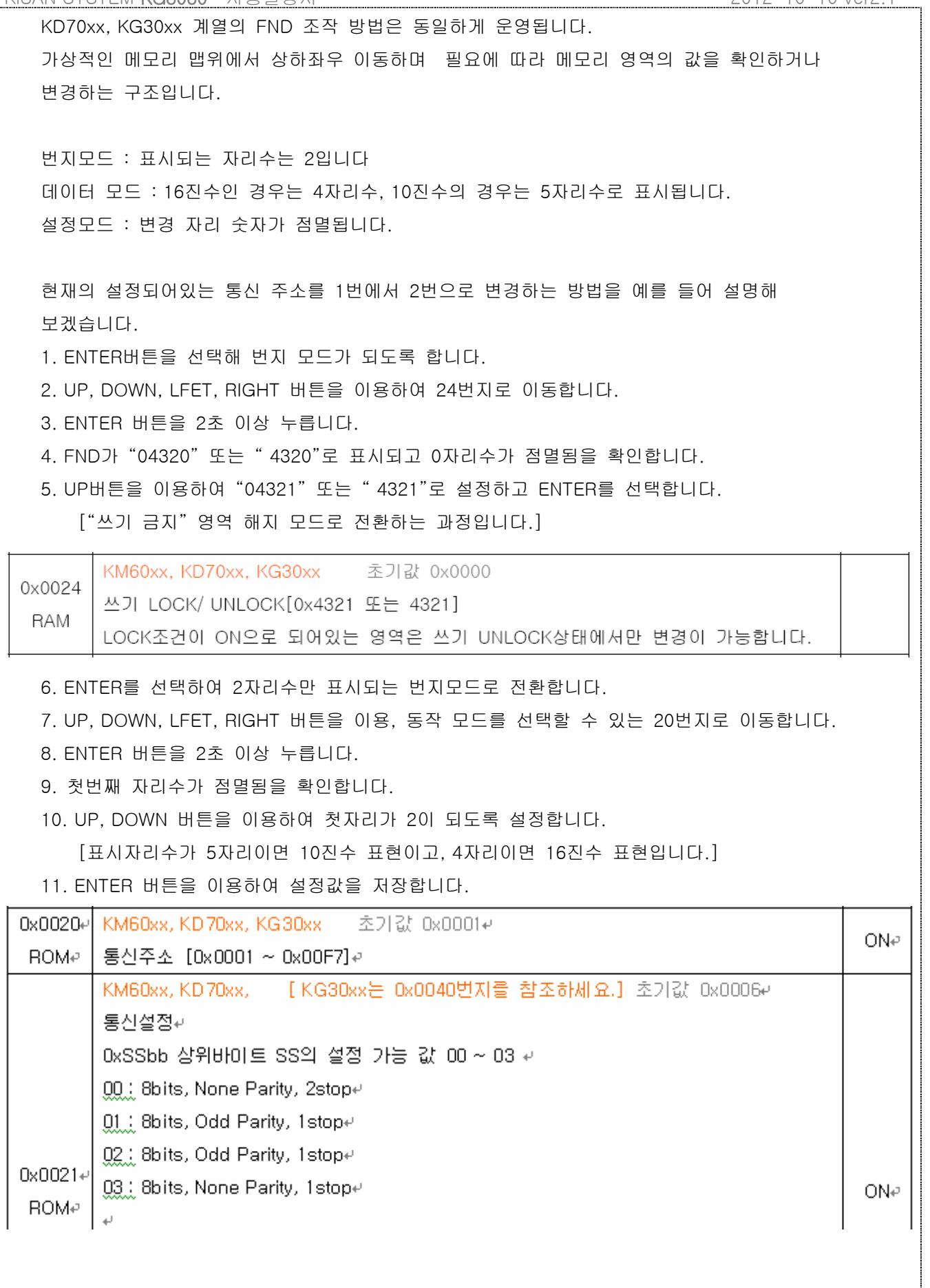

I

# 6. IP주소 설정하기

 KG30xx에 전원을 연결하고 설정프로그램 KGConfig2.exe가 설치되어있는 컴퓨터에 RS232 케이블을 연결합니다. RS232커넥터가 없는 컴퓨터의 경우 USBtoRS232 변환 젠더를 이용하시기 바랍니다. KGConfig2.exe를 실행합니다.

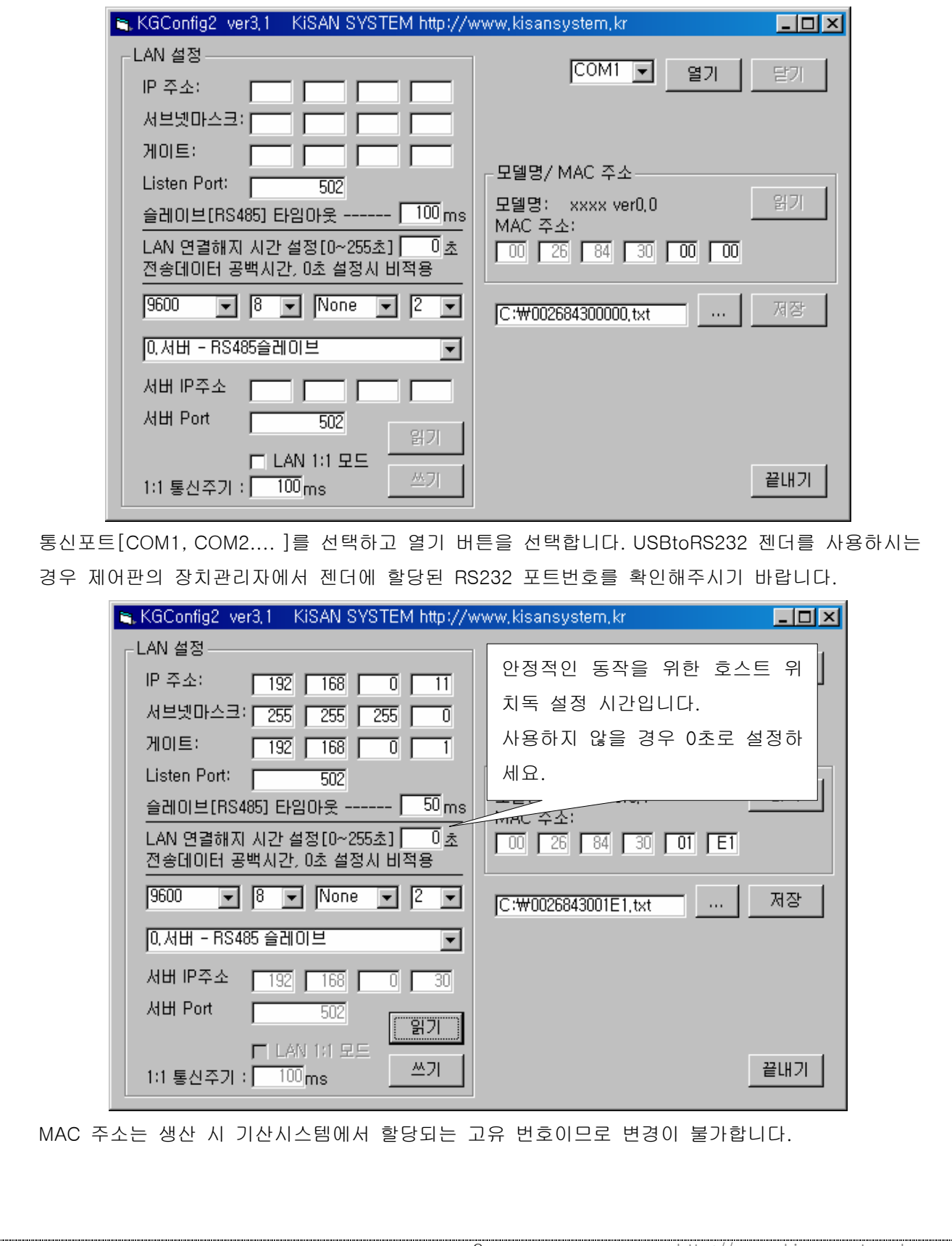

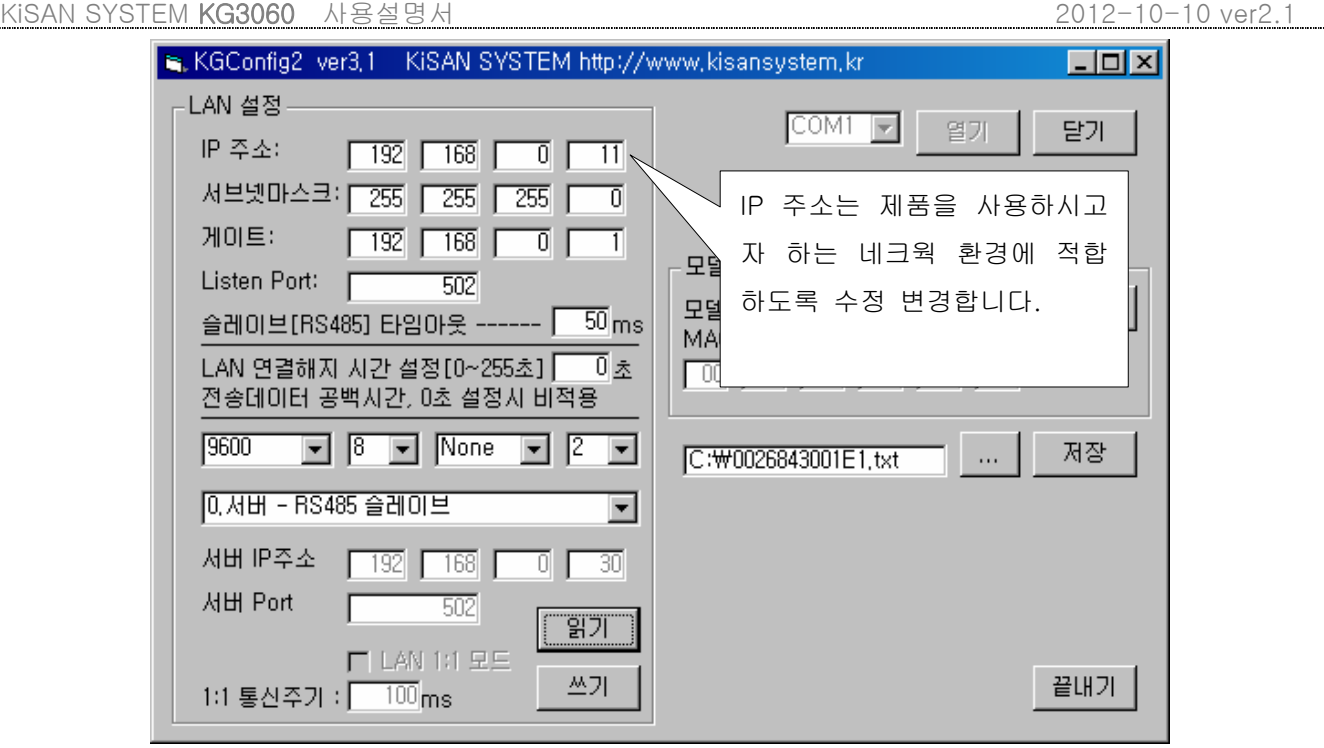

- 1) IP 주소 등은 사용 현장에 따라 다르게 설정되어야 합니다. 사용하시고자 하는 네트웍 망의 조건을 체크하여 설정하시기 바랍니다.
- 2) 서버모드 RTU 타임아웃시간

 RS485 통신에서 슬래이브 장치에 명령을 전송하고 응답을 기다리는 시간입니다. 만약 해당 슬래이브 장치가 없거나 에러 발생으로 응답이 없을 경우 타임아웃 시간만큼 대기한 후에 다음 명령 프레임을 수행합니다. 해당 슬래이브 장치에 통신 에러가 발생되면 응답속도가 늦어지는 결과가 발생됩니다. UART의 통신속도, 슬래이브 응답 시간등에 따라 적합한 타임아웃 시간을 할당해 주시기 바랍니다.

- 3) UART의 통신설정은 ModbusRTU 통신망의 설정입니다. RS485 장치의 통신설정과 동일하게 설정해 주시기 바랍니다.
- 4) 클라이언트 체크박스를 선택하면 클라이언트 모드로 동작합니다. 이때 클라이언트로서 접근해야 할 서버의 IP주소와 Port번호가 활성화 됩니다.
- 5) LAN 1:1 모드 선택은 KG30xx관련 제품과 연관됩니다. KG30M에서는 선택여부에 영향이 없습니다.
- 6) 설정 값 쓰기를 수행한 후에는 반드시 읽기를 선택하여 설정된 값을 확인해 보아야 합니다. 보다 확실한 확인을 위해서 KG30M의 전원을 재인가 후 설정 값을 확인하세요.
- 참고. ver2.0 이전 버전은 KG30Config.exe 설정 프로그램을 이용하셔야 합니다. KGConfig2.exe는 KG30xx TCP/IP 입출력 Modbus Gateway 출시를 위해 제작된 프로그램으로서 기존의 KG30Config.exe와 호환되지 않습니다.

7. 입출력 테스트 하기

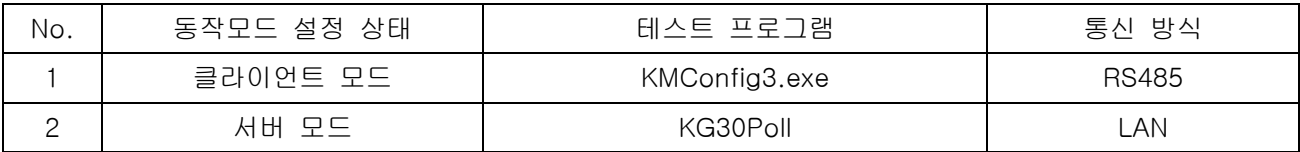

1) 클라이언트 모드

 홈페이지에 KMConfig3.exe 프로그램을 다운받아 설치합니다. KG30xx를 연결합니다. [ RS485통신 ] LAN통신 상태에 따라 통신이 원활하지 않을 수도 있기 때문에 보조기능으로 사용해야 합니다.

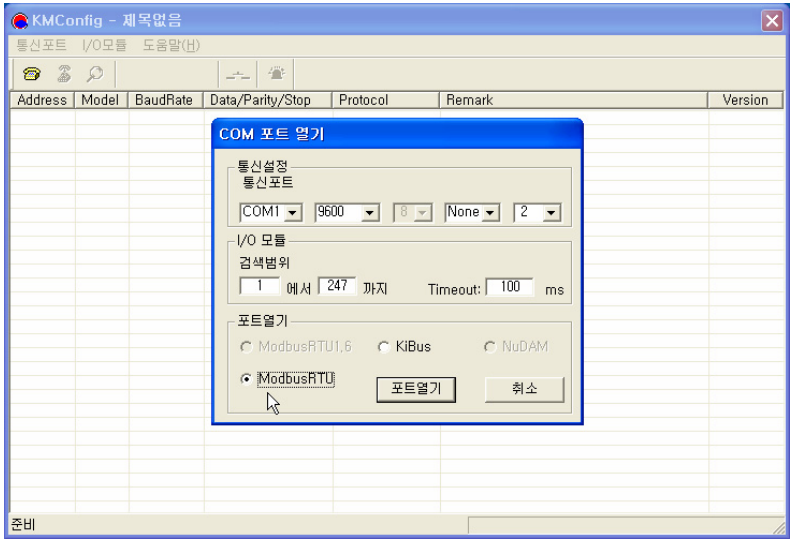

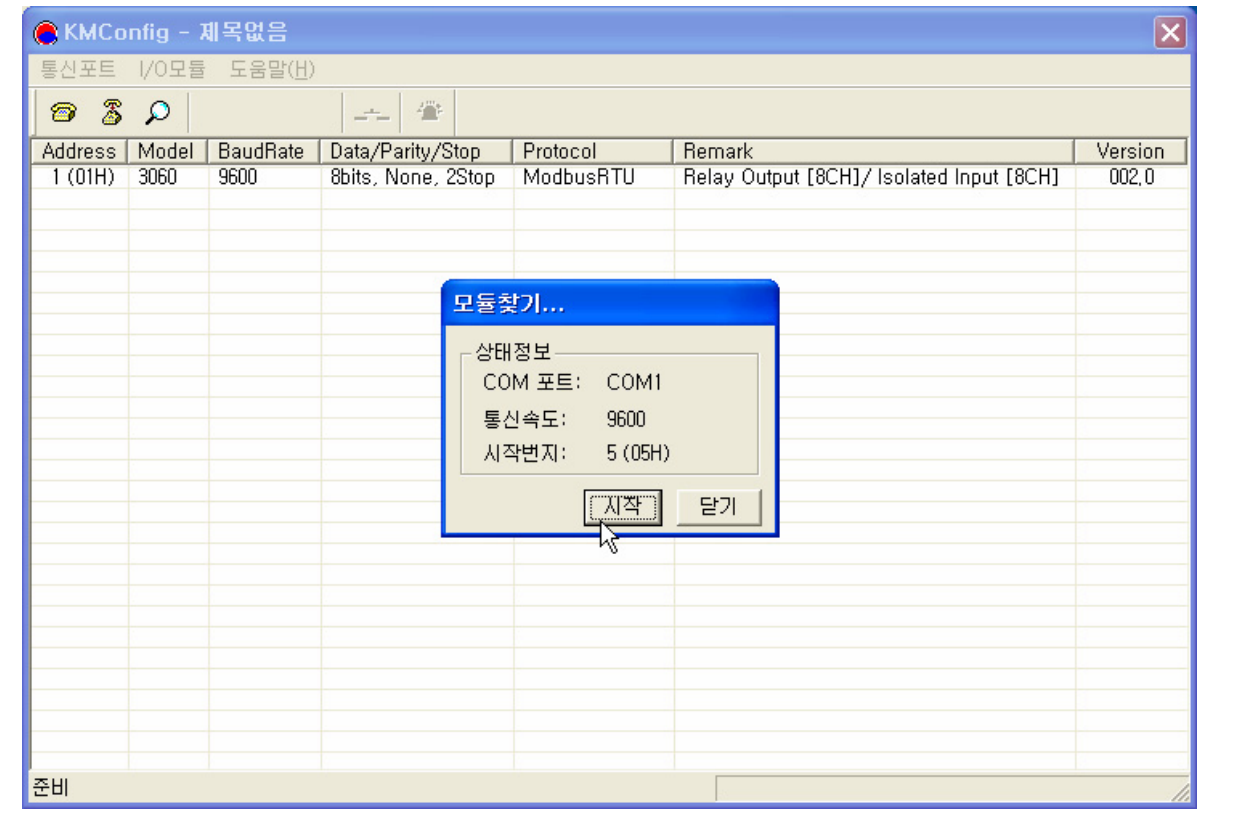

11 http://www.kisansystem.kr

### 2) 서버모드

 LAN 통신을 이용해 입출력을 테스트 할 수 있습니다. KG30Poll.exe는 KG30xx계열의 동작 테스트를 위해 작성된 간이 테스트 프로그램입니다.

[수신 데이터 표시에 오류가 발생할 수 있습니다. 단순 테스트 용으로 활용하시기 바랍니다.]

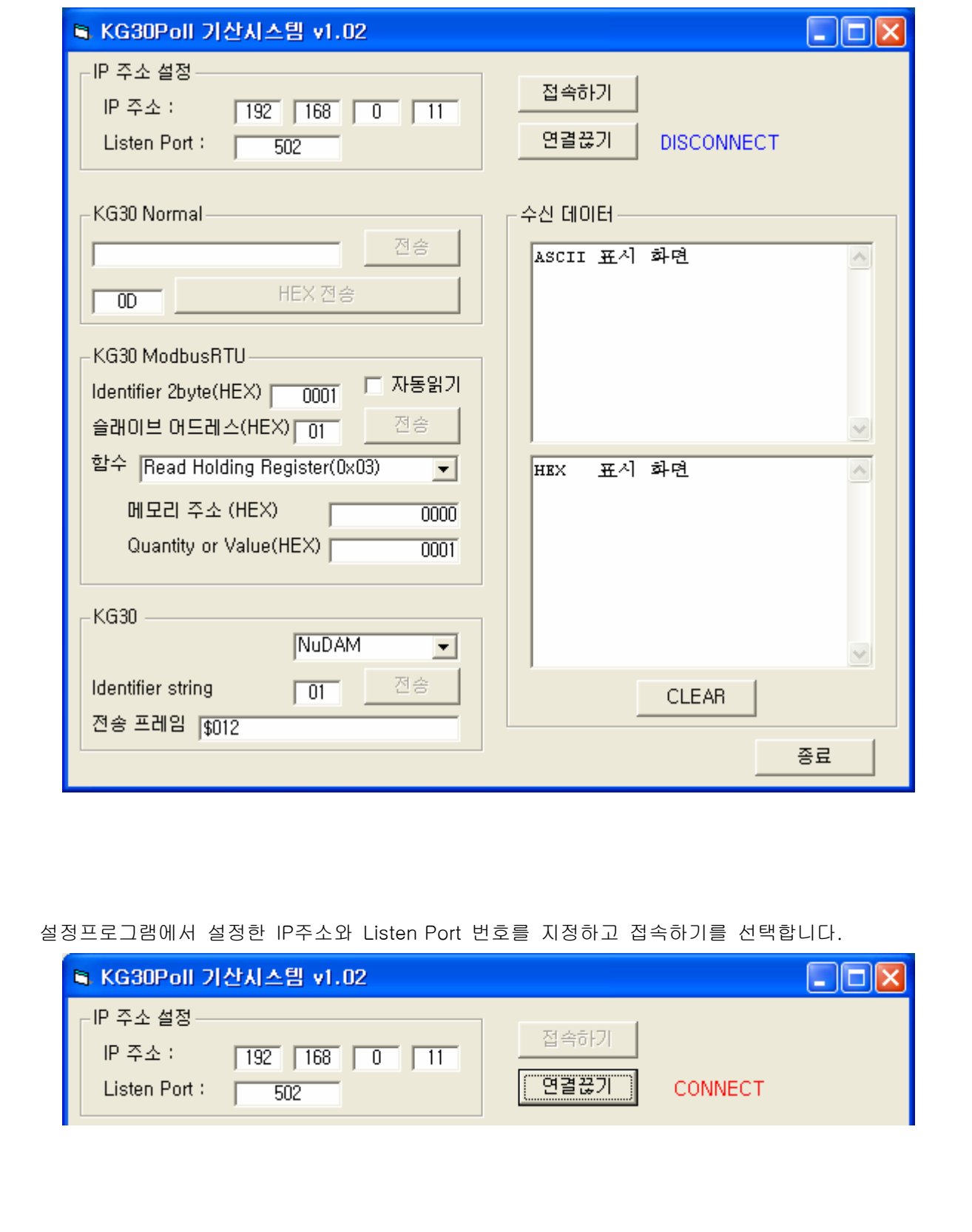

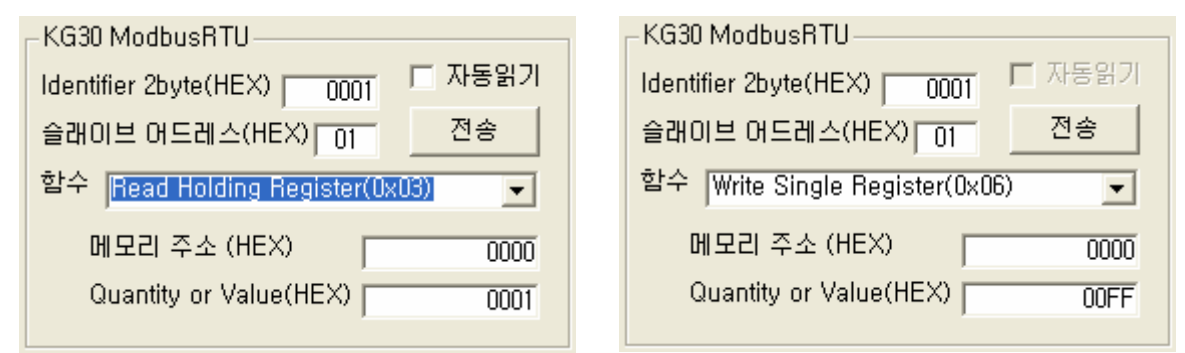

KG30 ModbusRTU 항목에서 데이터를 전송합니다.

 예를 들어 모든 릴레이를 동작 시키고자 한다면, 6번 함수를 선택하고 릴레이 출력 주소인 0x0000번를 선택하고 8개에 해당하는 비트 0x00FF를 데이터로 수정합니다.

전송 버튼을 선택하면 모들 릴레이가 동작합니다.

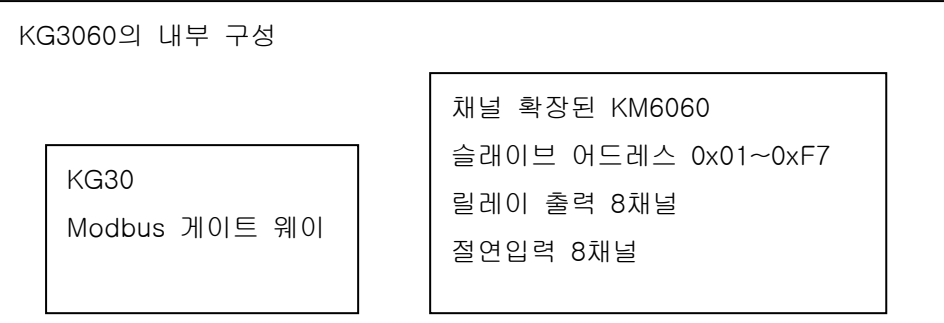

3) 1:1 모드를 사용

서버모드와 클라이언트의 통신 주소가 동일해야 합니다.

연결 예

 이때 KD70xx간에도 1:1 입출력이 연동되므로 입력과 출력이 서로 연동 되도록 선택해야 합니다. 예를 들어 KD7060의 상대 쪽은 KD6070을 KD7015의 상대는 KD7026으로 선택합니다.

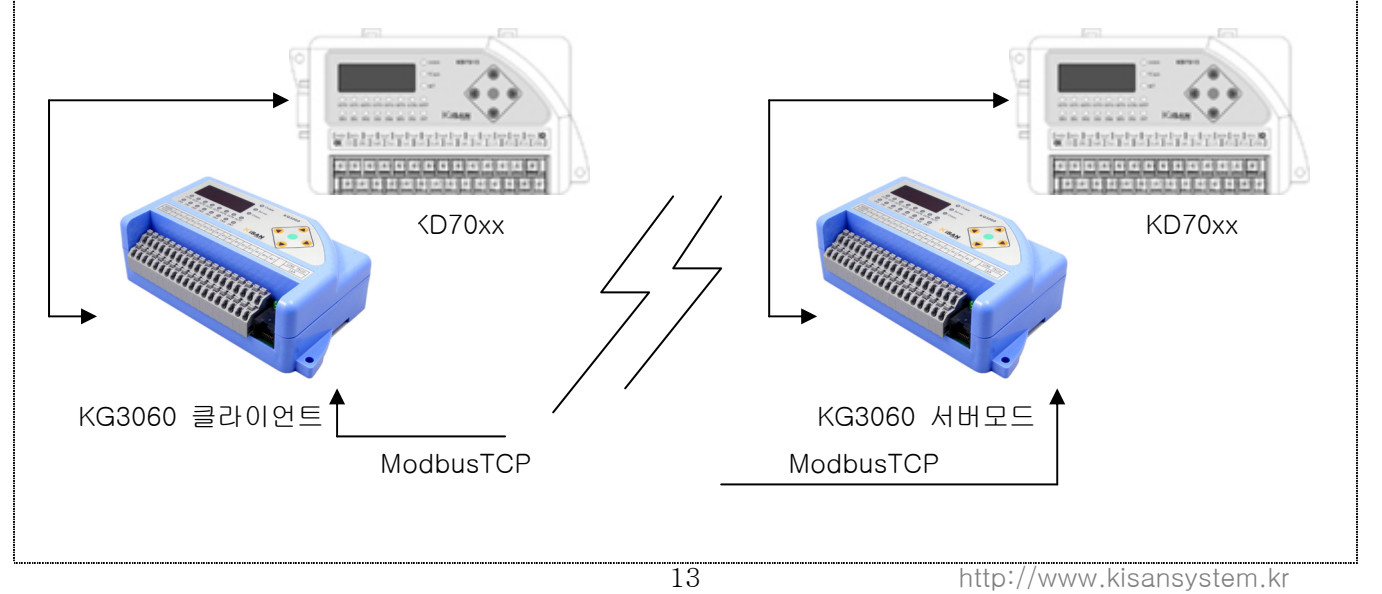

8. 메모리 구조

릴레이 출력을 WORD 단위로 제어하기 위한 메모리 구성

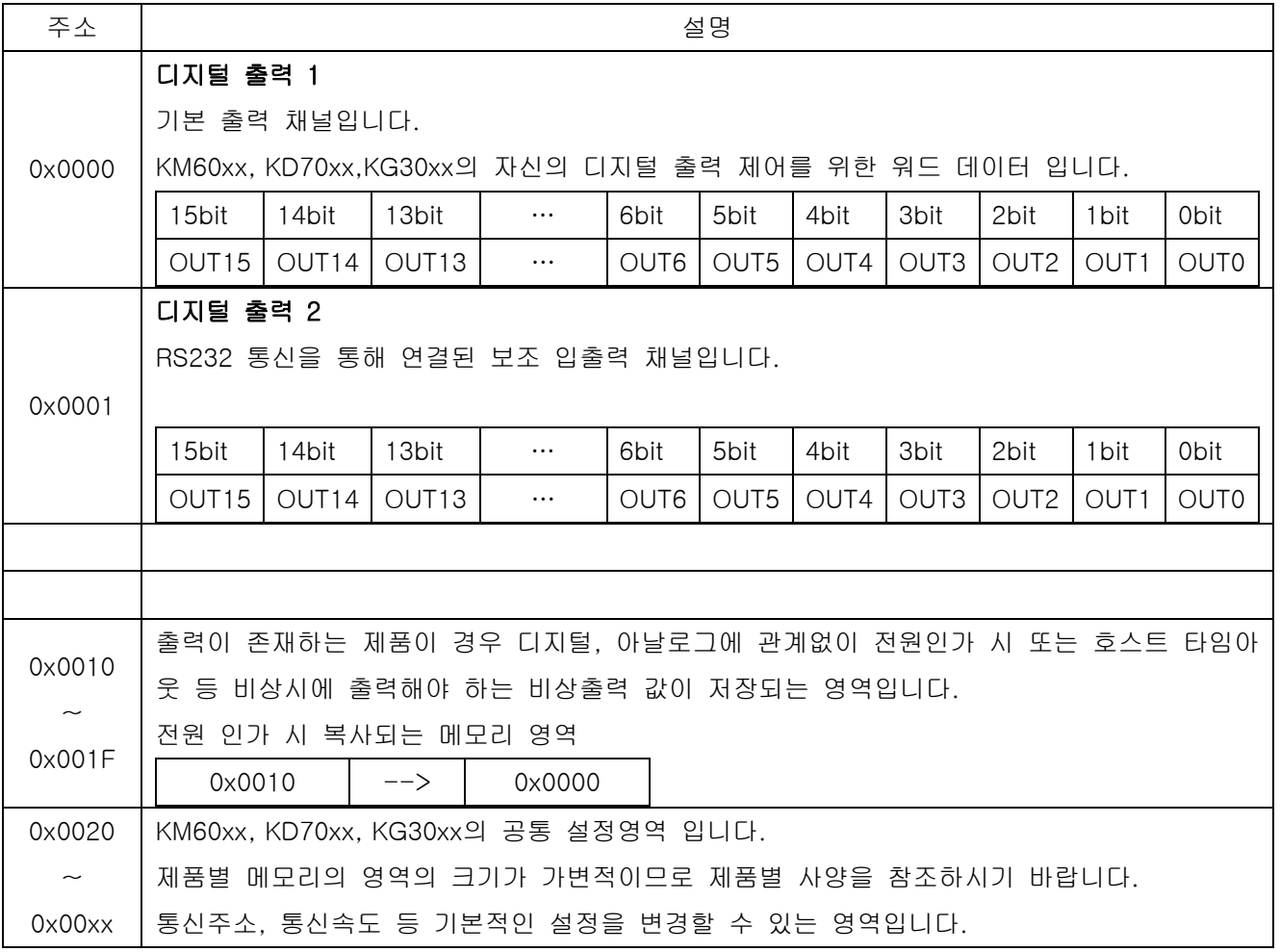

### 비트 명령을 위한 릴레이 출력을 위한 메모리 구성

KG3060 7번 비트까지 유효한 출력입니다.

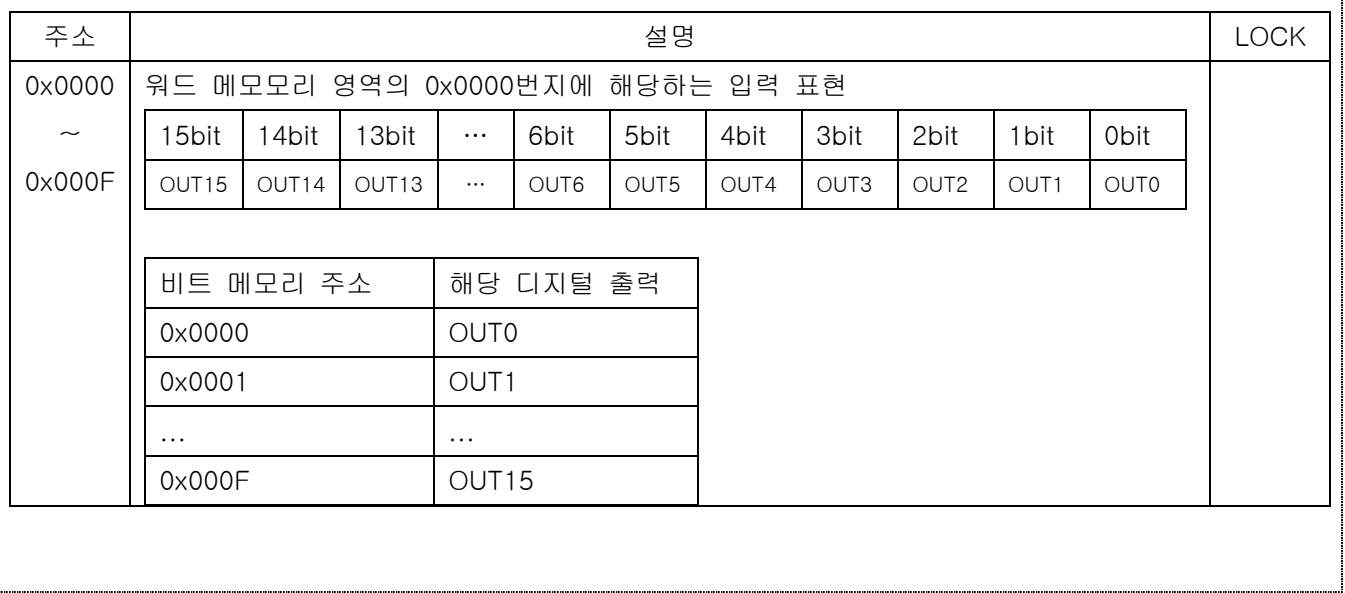

1

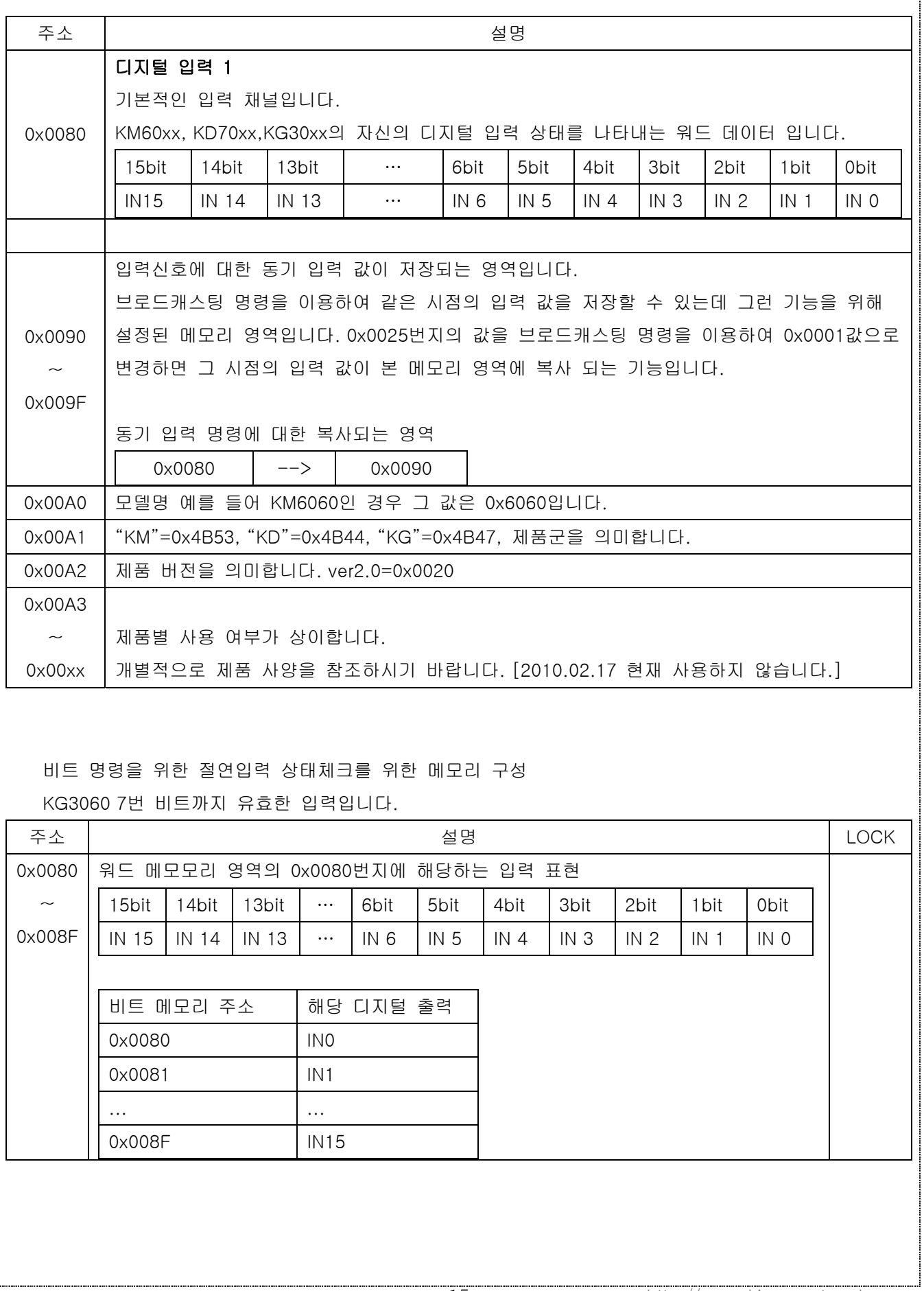

٦

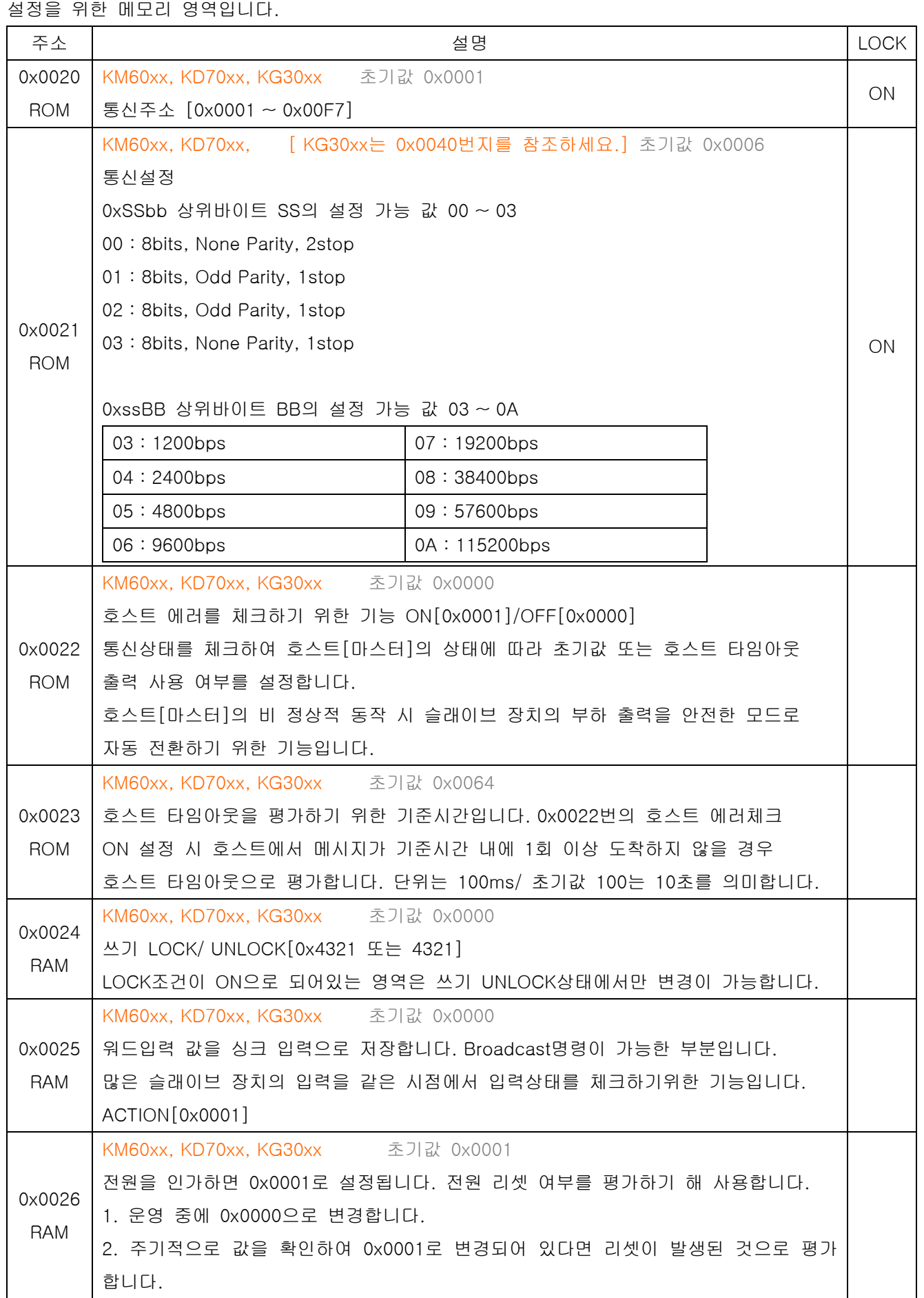

0x0027 RAM KM60xx, KD70xx, KG30xx 초기값 0x0000 여러 동작에 필요한 설정 값을 변경하고 정확한 적용을 위해서는 전원 OFF->ON의 동작이 필요한데 자체 리셋을 수행함으로써 전원 재인가와 동일한 기능을 수행하게 됩니다. 자체 리셋 수행[0x0001] ON 0x0028 ROM KM60xx, KD70xx, KG30xx 초기값 0x00C8 디지털 입력 제품에 해당되는 설정 값 입니다. 통신형 입력 모듈은 통신주기에 따라 입력된 상태 값을 잃어버리는 경우가 발생됩니다. 입력 값을 일정 시간 동안 유지시켜 주는 기능입니다. 입력을 인식하기 위해서는 입력 상태가 최소 1ms 동안 상태가 유지되어야 하며 0x00028번지의 설정 시간 동안 상태가 유지됩니다. 즉 1ms 상태 입력을 최대 5초 동안 가상적으로 유지 함으로서 호스트의 입력 인식률 을 높였습니다. 입력 상태 유지시간 최대 5000ms /단위 1ms 0x0029 ROM KD70xx 초기값 0x0000 동작 프로토콜을 선택합니다. 버튼을 이용하여 설정해야 합니다. [통신으로는 설정이 불가] [펌웨어 3060 ver3.8 이상에서 동작합니다.] KGConfig2.exe에서 동작모드 4.터미널서버,5.터미널 클라이언트,6.터미널서버EX,7.터미널 클라이언트EX 에서만 적용되는 항목입니다. RS232[설정용]/ RS485[통신용] Normal[0x0000]: 내부자원 이용하지 않습니다... KiBus[0x0001]: KiBus 프로토콜로 KG3060의 자체 입출력을 접근 NuDAM[0x0002] : NuDAM 프로토콜[KM6060]을 이용 KG3060의 자체 입출력을 접근 RS232[통신용]/ RS485[사용없음] Normal[0x8000]: 내부자원 이용하지 않습니다... KiBus[0x8001]: KiBus 프로토콜로 KG3060의 자체 입출력을 접근 NuDAM[0x8002] : NuDAM 프로토콜[KM6060]을 이용 KG3060의 자체 입출력을 접근 KG3060의 입출력 제어를 ModbusTCP외의 프로토콜로 접근하기위해 사용하는 항목입니다. Winsock이나 ComRedirector를 이용할 수 있습니다. 쓰기 불가 0x002A RAM KD70xx, KG30xx 초기값 0x0000 7Segment 운영에 있어 동작모드를 결정합니다. 버튼 운영 시 사용되므로 통신으로 활용하지 않는 영역입니다. 메모리 값 보기 [0x0000] 메모리 주소 보기 [0x0001]

KiSAN SYSTEM KG3060 사용설명서 2012-10-10 ver2.1

설정 값 보기 [0x0002]

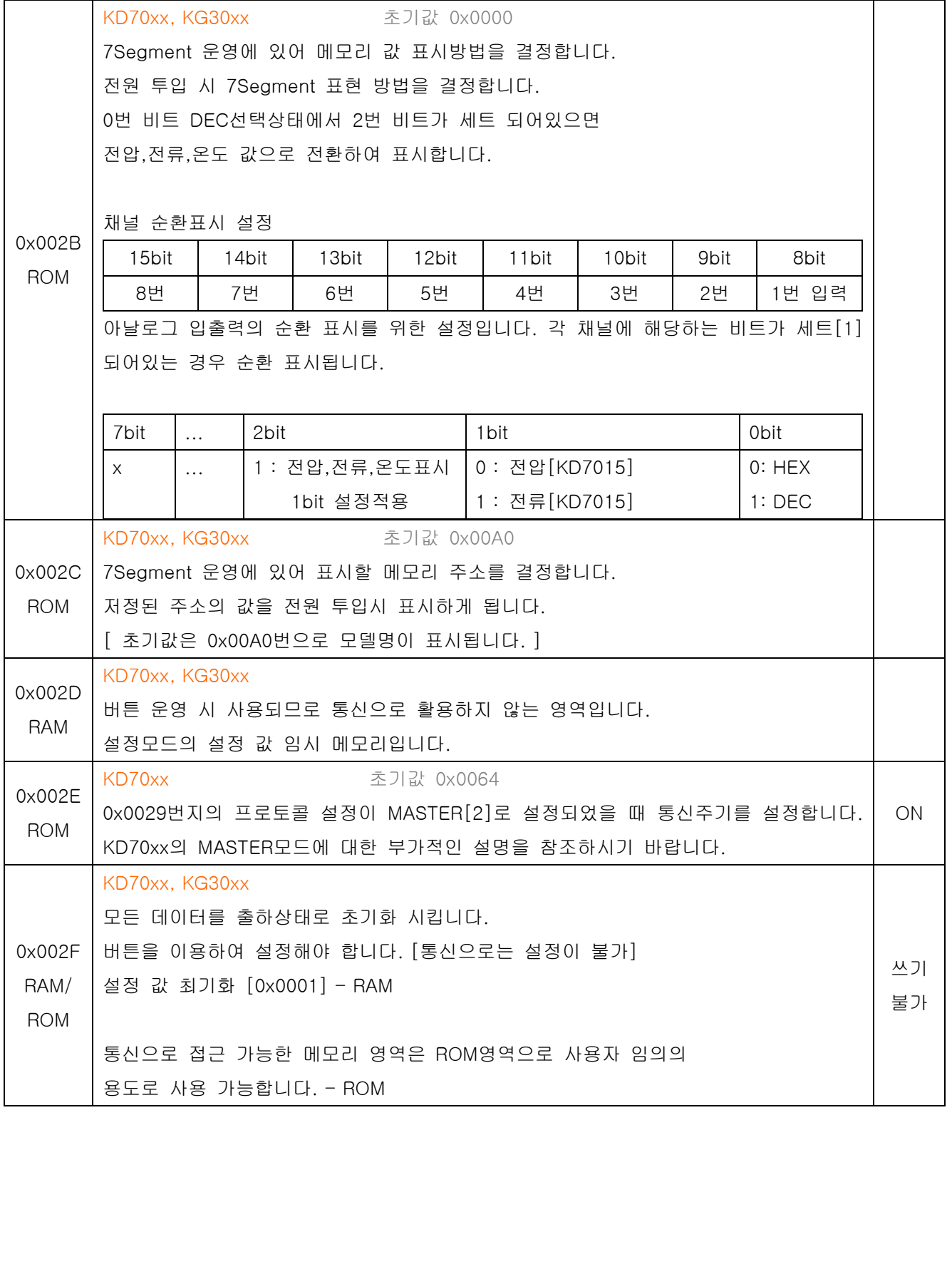

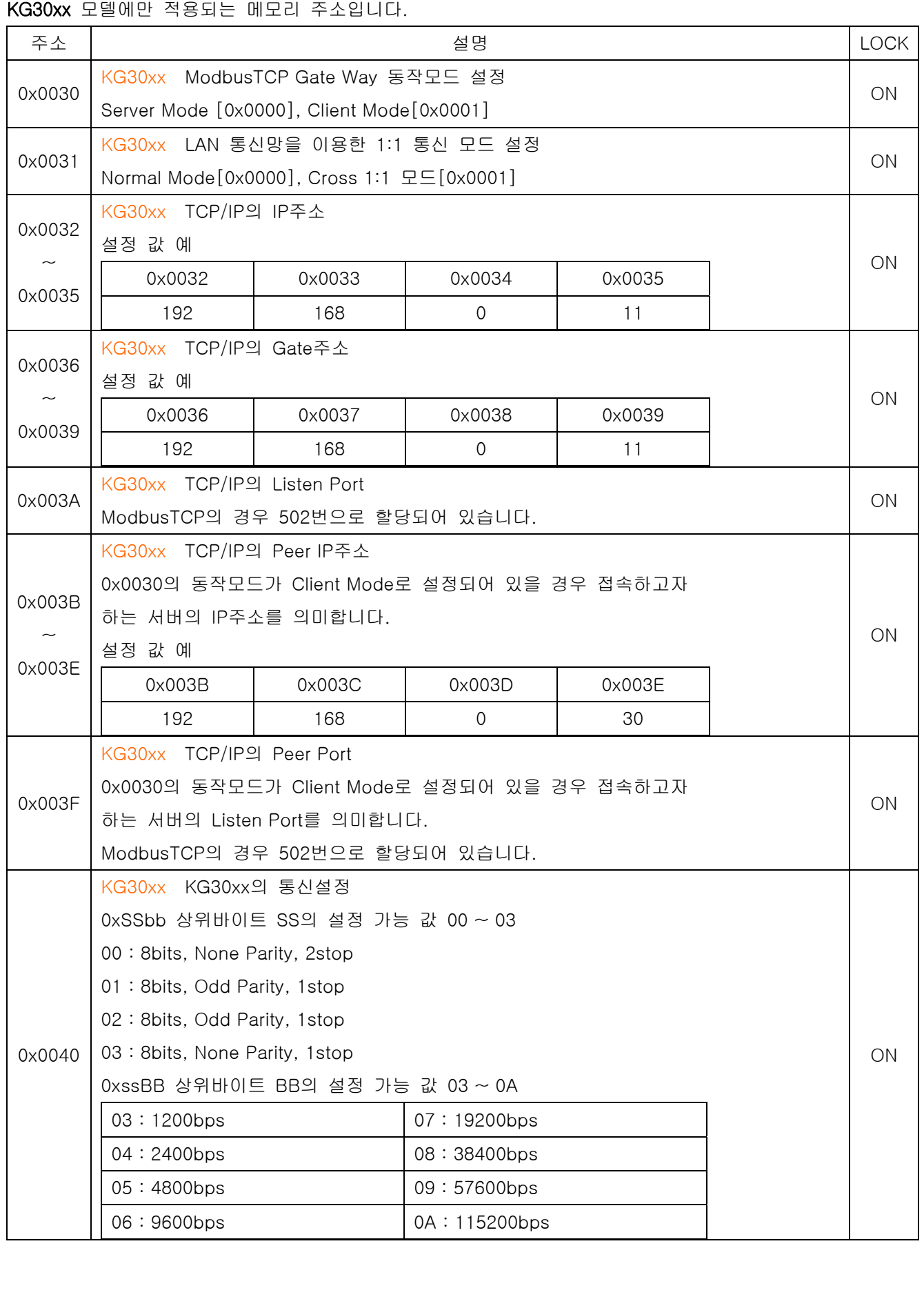

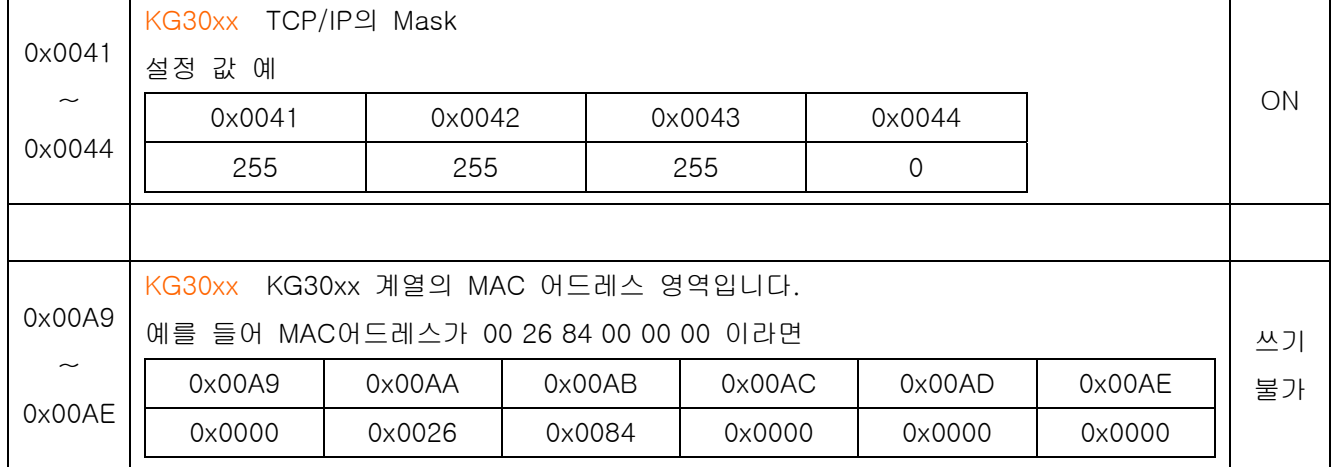

http://www.kisansystem.kr

http://www.kisansystem.co.kr